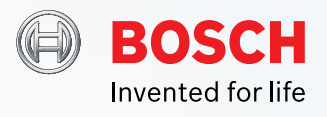

# **Quick Start / Setup Guide**

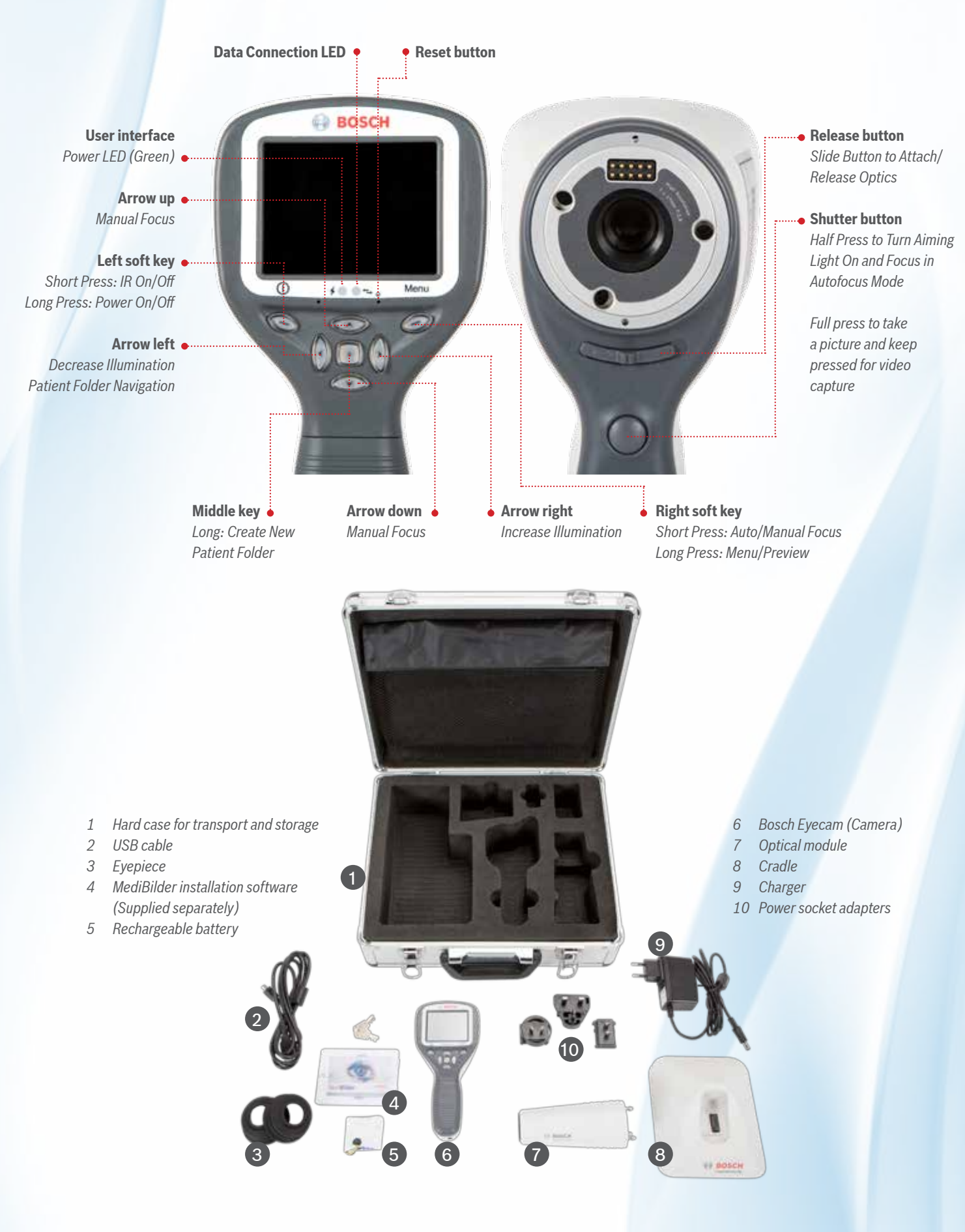

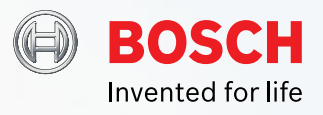

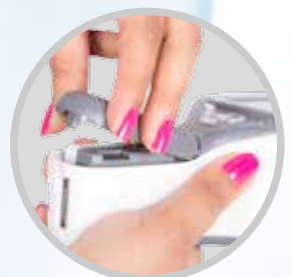

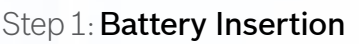

Open the battery compartment cover by pushing and tilting the rectangular snap upwards at the bottom of the device. Put the battery in the compartment with connecting cables towards the display and carefully attach the connector to its socket.

#### **Note:**

- *1 While detaching the battery, pull out the connector first using the grooves on the body of the connector and then remove the battery from the compartment. Pulling the connector or battery by pulling the cables will cause damage that will void warranty.*
- *2 Always store the device with the battery fully charged. If device is not used for more than a month, it is recommended to store with battery detached.*

## Step 2: Before the First Use

After inserting the battery, place Bosch Eyecam on the cradle. Connect the charger to the cradle and to a power socket. Charge for 1-2 hours before first use.

### Step 3: Attach / Detach **Optics**

Attach optics module by pulling the release button to the right and pressing firmly on the bayonet legs of the optics module on

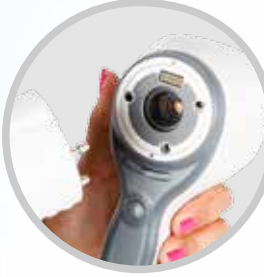

#### Step 4: Power On / Power Off

The camera is powered ON by pressing the left soft key and turned OFF by long pressing the same key again.

### Step 5: Preparing for Imaging

There are two focus modes: Autofocus and Manual focus. Focus mode can be chosen by short pressing right soft key or from the menu. (Refer illustration)

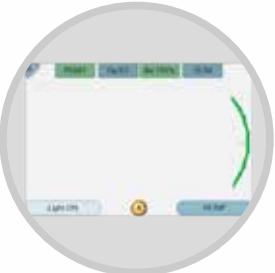

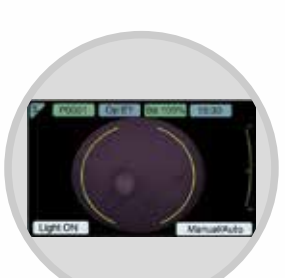

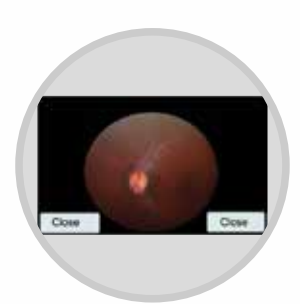

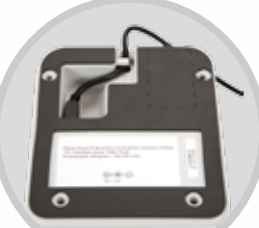

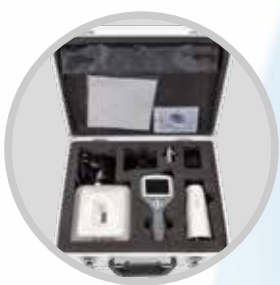

In autofocus mode, diopter correction is not required as the camera will focus automatically according to patient's refractive error. (For details, refer user manual)

In manual focus mode, refractive error can be adjusted on the diopter scale at the right side of the screen using UP and DOWN arrow keys.

## Step 6: **Focusing &** Imaging

Icon above left soft key states if IR aiming light is ON or OFF (IR ON/ IR OFF). If the aiming light is off, turn on by pressing the left soft key once.

Focus on the eye pupil by placing the optics on the eye of the patient. Centre the pupil on the red focus enabler circle on the screen (in the case of IR illumination mode). Start approaching pupil until you spot the reflection from the eye fundus. Reflection with infrared light is gray colored. Use both hands to stabilize the patient and the camera while imaging. Close in until the retina appears fully on the display and there are no corneal reflections in the image. In case of IR illlumination mode, wait for the red focus enabler to turn green.

Press the shutter button to capture images. White or infrared light is used during the image capture. Illumination levels can be adjusted using left and right arrow keys.

## Step 7: Transfer Images

To transfer images, place the Bosch Eyecam on the cradle and connect to computer using the USB cable provided. Transfer images using software installed on your computer or by using Windows Explorer. The blue LED indicates the USB connection.

### Step 8: Packing and Carrying the Device

When travelling or carrying the Bosch Eyecam, arrange the components in the designated slots inside the case.

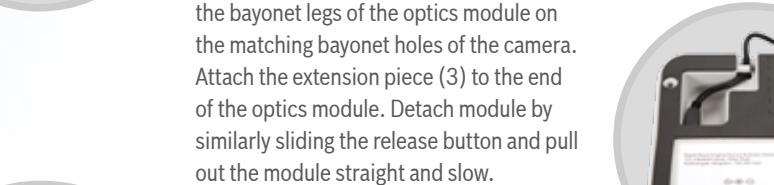

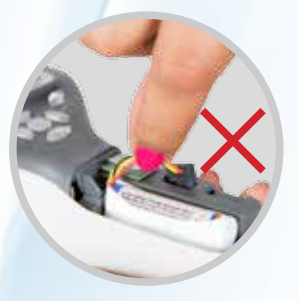

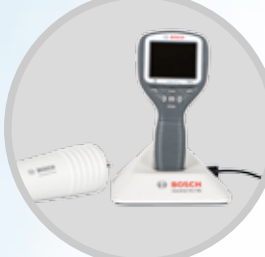